# **AN991: BLUETOOTH PBAP PROFILE**

## iWRAP APPLICATION NOTE

Saturday, 09 June 2012

Version 2.0

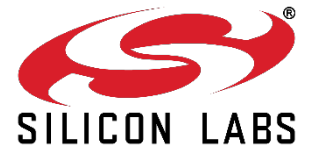

### **VERSION HISTORY**

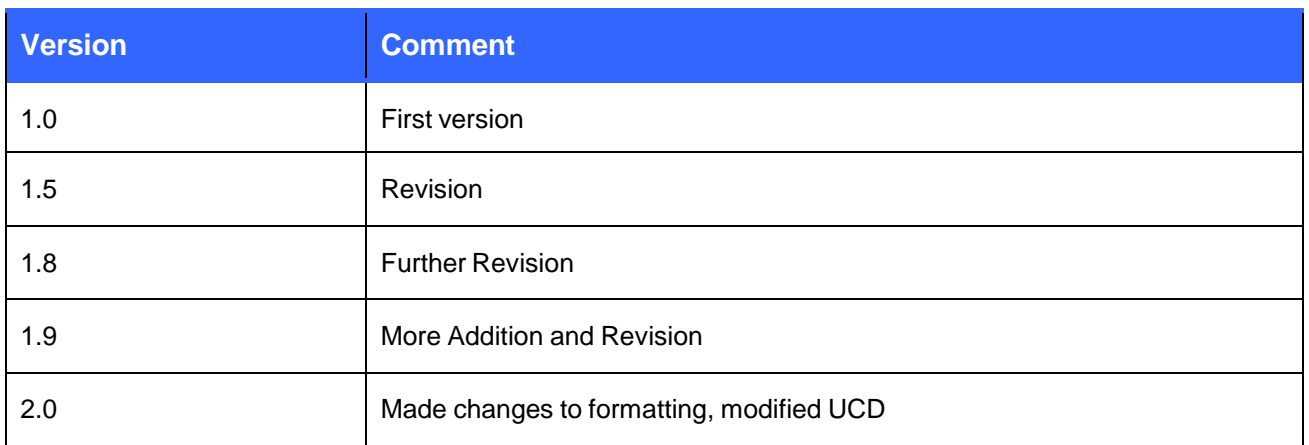

# Contents

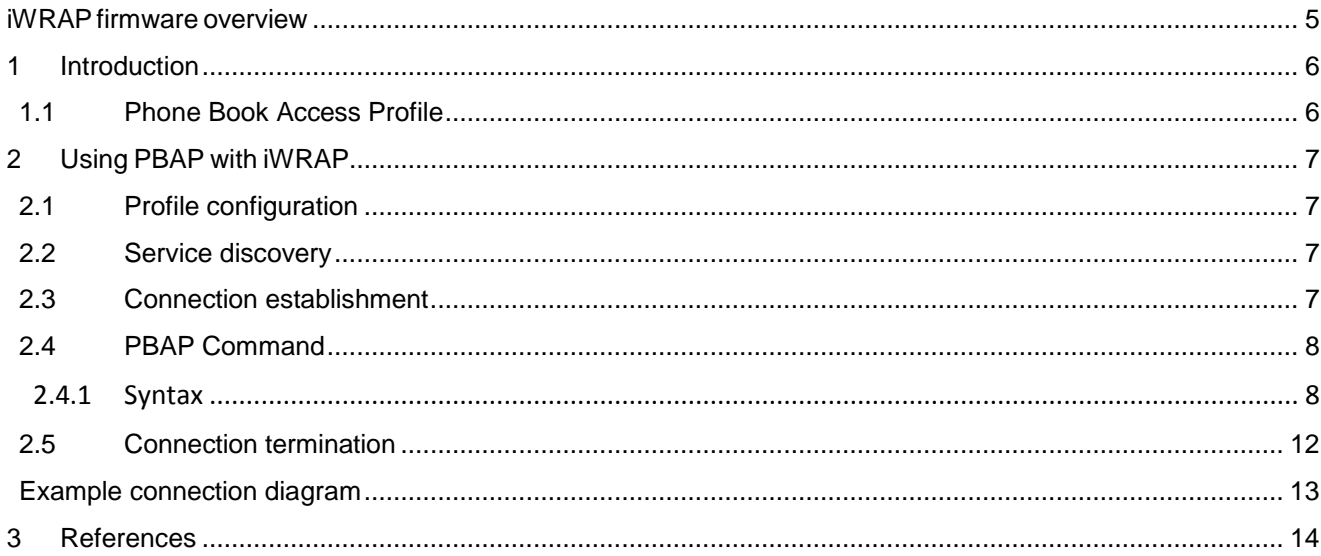

## **iWRAP firmware overview**

<span id="page-3-0"></span>iWRAP is an embedded firmware running entirely on the RISC processor of WT12, WT12 and WT32 modules. It implements the full *Bluetooth* protocol stack and many *Bluetooth* profiles as well. All software layers, including application software, run on the internal RISC processor in a protected user software execution environment known as a Virtual Machine (VM).

The host system can interface to iWRAP firmware through one or more physical interfaces, which are also shown in the figure below. The most common interfacing is done through the UART interface by using the ASCII commands that iWRAP firmware supports. With these ASCII commands, the host can access *Bluetooth* functionality without paying any attention to the complexity, which lies in the *Bluetooth* protocol stack. GPIO interface can be used for event monitoring and command execution. PCM, SPDIF, I2S or analog interfaces are available for audio. The available interfaces depend on the used hardware.

The user can write application code to the host processor to control iWRAP firmware using ASCII commands or GPIO events. In this way, it is easy to develop *Bluetooth* enabled applications.

On WT32 there is an extra DSP processor available for data/audio processing.

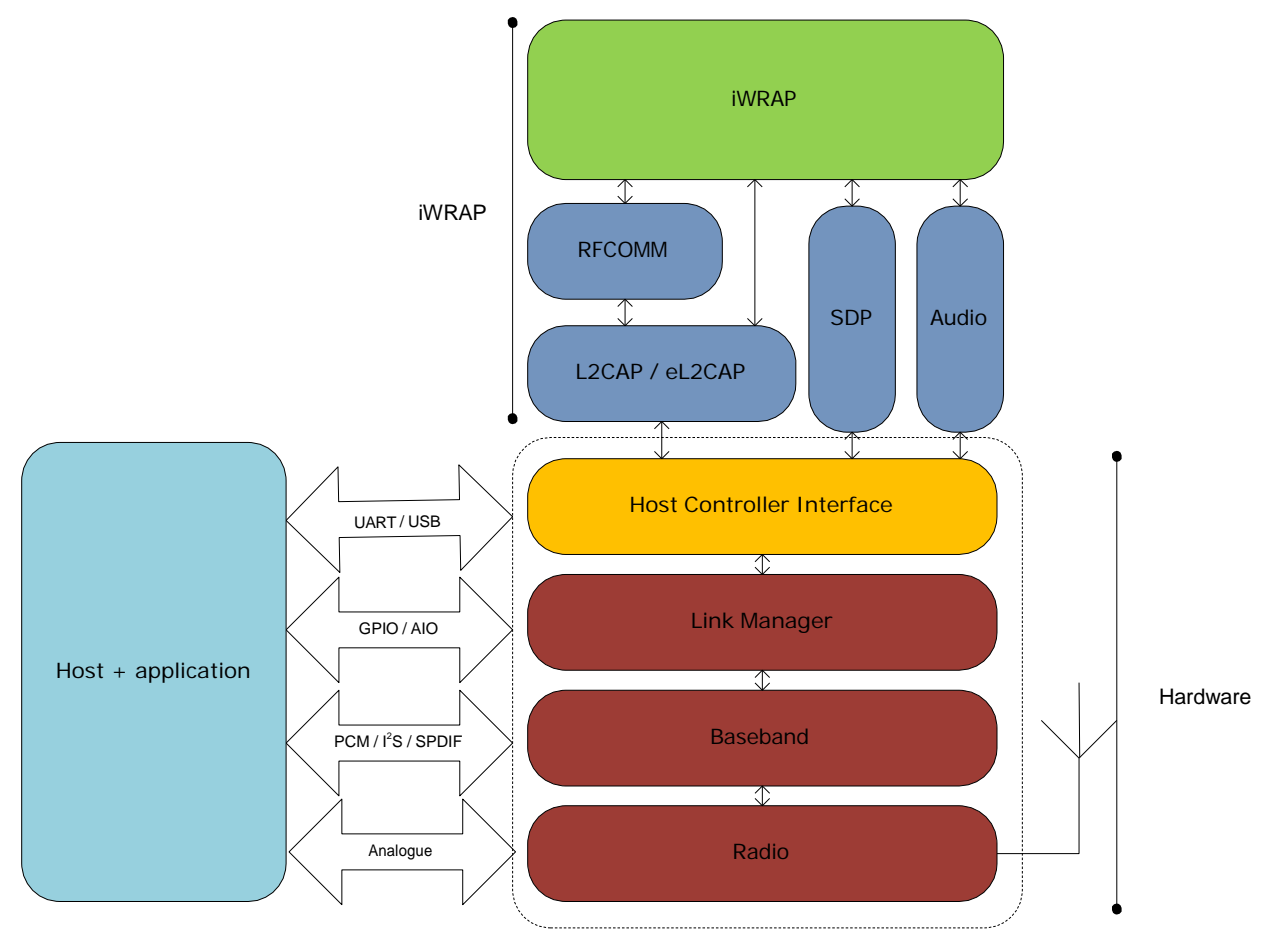

Figure 1: iWRAP Bluetooth stack In the figure above, a Bluegiga *Bluetooth* module with iWRAP firmware could be connected to a host system for example through the UART interface. The options are:

- If the host system has a processor, software can be used to control iWRAP by using ASCII based commands or GPIO events.
- If there is no need to control iWRAP, or the host system does not need a processor, iWRAP can be configured to be totally transparent and autonomous, in which case it only accepts connections or automatically opens them.
- GPIO lines that WRAP THOR modules offer can also be used together with iWRAP to achieve additional functionality, such as Carrier Detect or DTR signaling.

# <span id="page-4-0"></span>**1 Introduction**

This application note discusses Phone Book Access Profile (PBAP), its advantages and how this profile can be utilized. Also practical examples are given how the PBAP is used with the iWRAP firmware.

### <span id="page-4-1"></span>1.1 Phone Book Access Profile

The Phone Book Access Profile (PBAP) specification defines the procedures and protocols to exchange Phone Book objects between devices. It is especially tailored for the automotive Hands-Free use case where an onboard terminal device (typically a Car-Kit installed in the car) retrieves Phone Book objects from a mobile device (typically a mobile phone or an embedded phone). This profile may also be used by any client device that requires access to Phone Book object is stored in a server device.

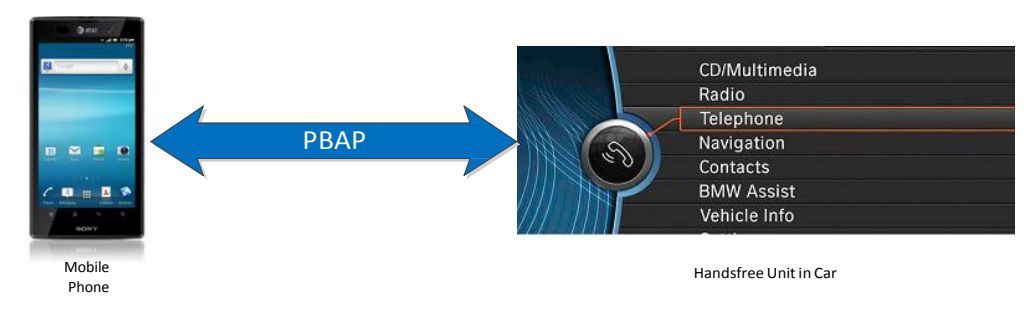

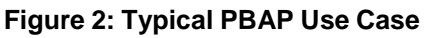

The PBAP is based on a Client-Server interaction model where the Client device pulls phone book objects from the Server device. In Figure 1 for example, the client is the Handsfree Unit in the car and the server is the mobile phone. In many of today's automobiles, this PBAP functionality is enabled and intergrated within the factory car audio system.

Please note however that this profile only allows for the consultation of phone book objects (read-only). It is not possible to alter the content of the original phone book object (read/write). Phone Book Access Profile is dependent upon the Generic Object Exchange Profile, the Serial Port Profile and the Generic Access Profile

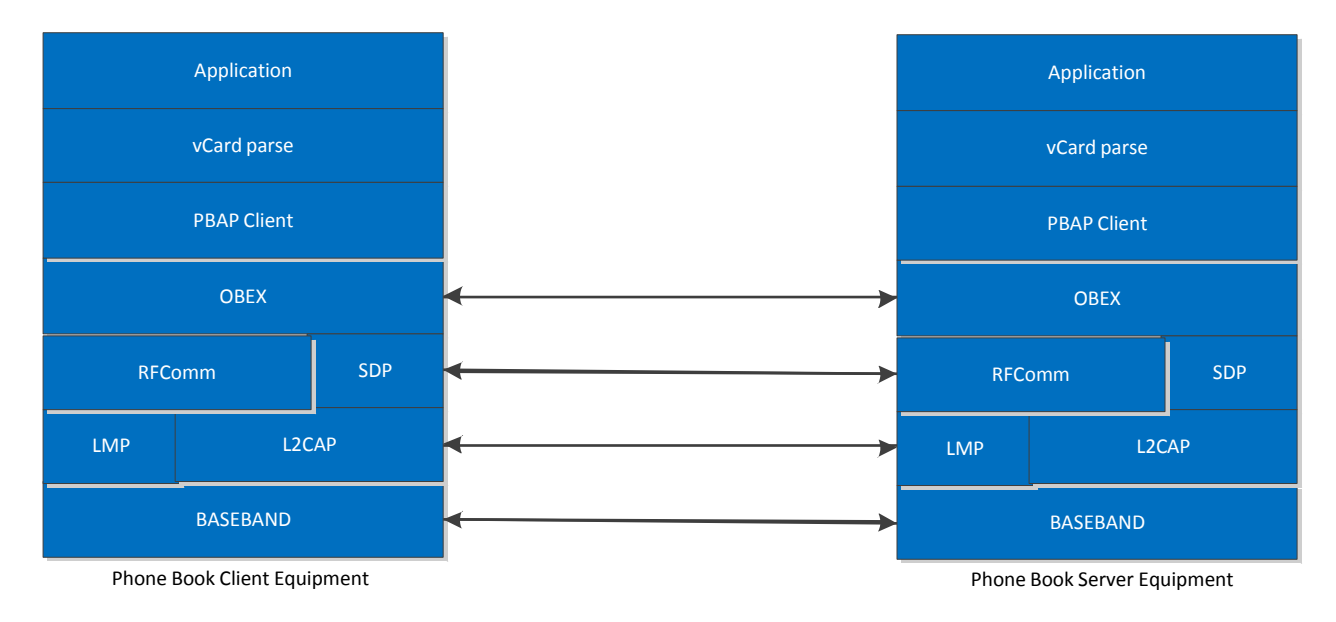

**Figure 3: PBAP Profile Stack**

# <span id="page-5-0"></span>**2 Using PBAP with iWRAP**

This chapter instructs the PBAP usage and configuration with the iWRAP firmware.

### <span id="page-5-1"></span>2.1 Profile configuration

The PBAP profile must be turned on along with the HFP profile. In iWRAP the HFP profile is needed as it works hand in hand with the PBAP profile to retrieve phone book objects from the Phone Server Equipment (PSE). For more info on the HFP profile, please refer to the HFP/HSP Application note. The PBAP is turned on by issuing "**SET PROFILE PBAP ON**"

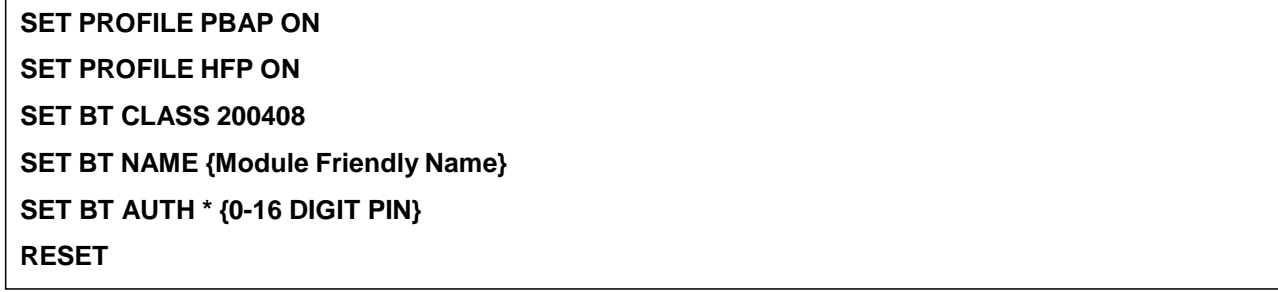

As can be seen in the box above, a reset command is issued to make the profile(s) and configurations active.

**N.B.**The PIN code can be set from 0-16 characters. Also, with iWRAP 5 Secure Simple Pairing (SSP) is enabled by default to fulfil Bluetooth 2.1 specification requirements. It is not possible to disable SSP in iWRAP 5 and if the remote device does not support SSP, iWRAP will automatically fall back to legacy pairing through PIN code. For more info on SSP, please refer to the extensive documentation in iWRAP5 User Guide.

### <span id="page-5-2"></span>2.2 Service discovery

Bluetooth technology enables wireless service discovery, so you can find out the capabilities the remote device supports. Wireless service discovery uses the Bluetooth Service Discovery Profile (SDP).

With iWRAP the service discovery is performed with command: "**SDP {***bd\_addr***} {***uuid***}**".

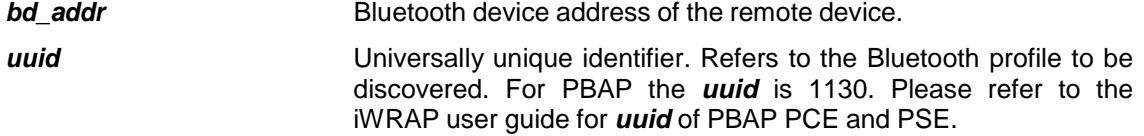

Below is an example how to perform a service discovery for PBAP device.

#### **SDP 00:07:80:aa:bb:cc 112F**

```
SDP 00:07:80:aa:bb:cc < I SERVICENAME S "OBEX Phonebook Access Server" > < I
PROTOCOLDESCRIPTORLIST < < U L2CAP > < U RFCOMM I 13 > < U OBEX > > >
SDP
```
#### **OBEX Phonebook Access Server** = Service name

**13** = L2CAP PSM for PBAP profile

#### <span id="page-5-3"></span>2.3 Connection establishment

Usually the PBAP connection is opened by the PCE right after pairing. This can be seen by an incoming **CALL** event generated by iWRAP.

#### "**CALL {***bd\_addr***} 112F PBAP**"

*bd\_addr* Bluetooth device address of the remote device.

Below is an example how to set up a PBAP from iWRAP to a PSE device.

### **CALL 00:07:80:aa:bb:cc 112F PBAP** CALL 0 CONNECT 0 PBAP 5 OBEX 0 READY

### <span id="page-6-0"></span>2.4 PBAP Command

**PBAP** command is used to retrieve phone book entries or call history from a PBAP PSE device.

#### <span id="page-6-1"></span>2.4.1 Syntax

#### **Synopsis**

#### **PBAP {***path***} {***count***} [***offset***] [***filter***] [***format***]**

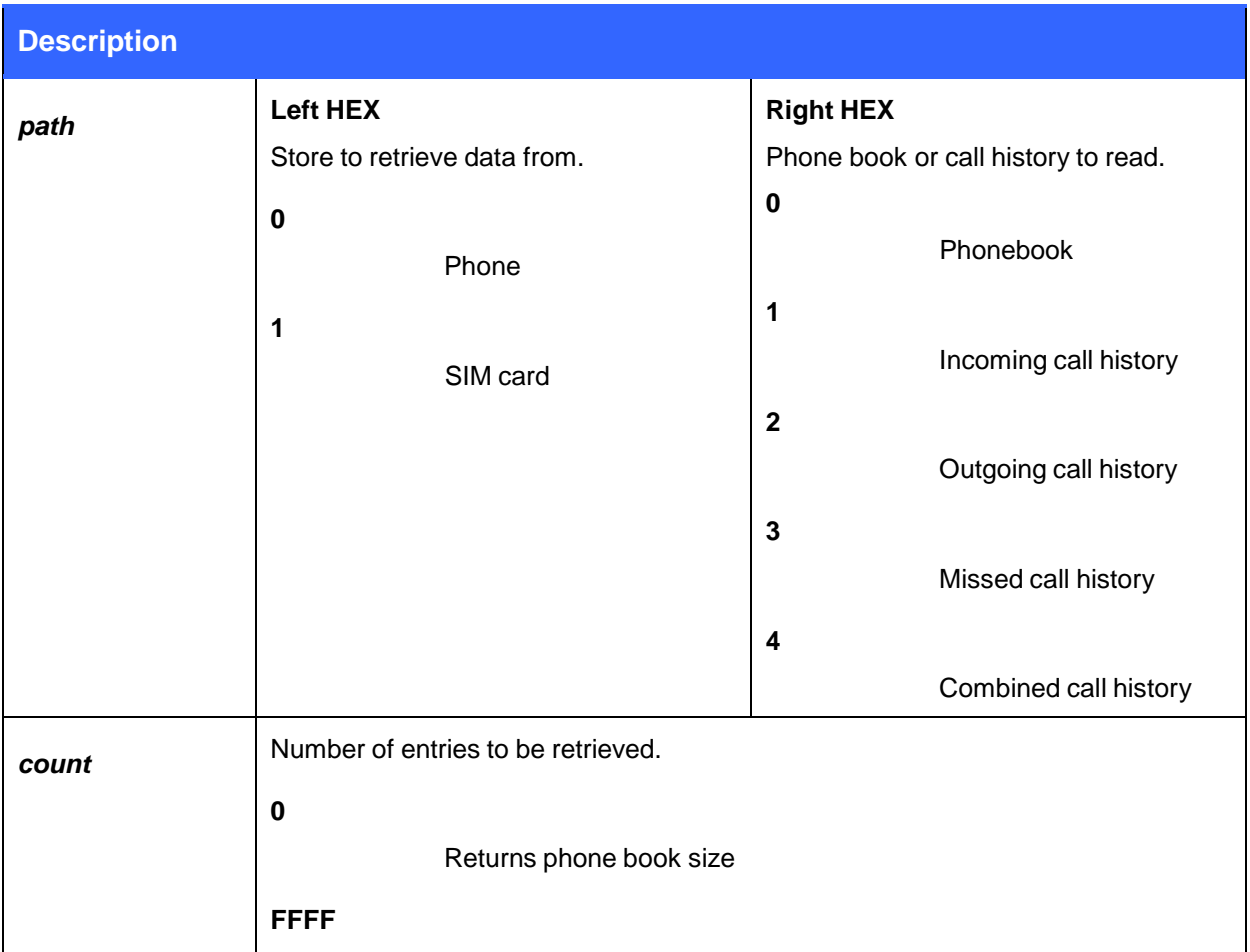

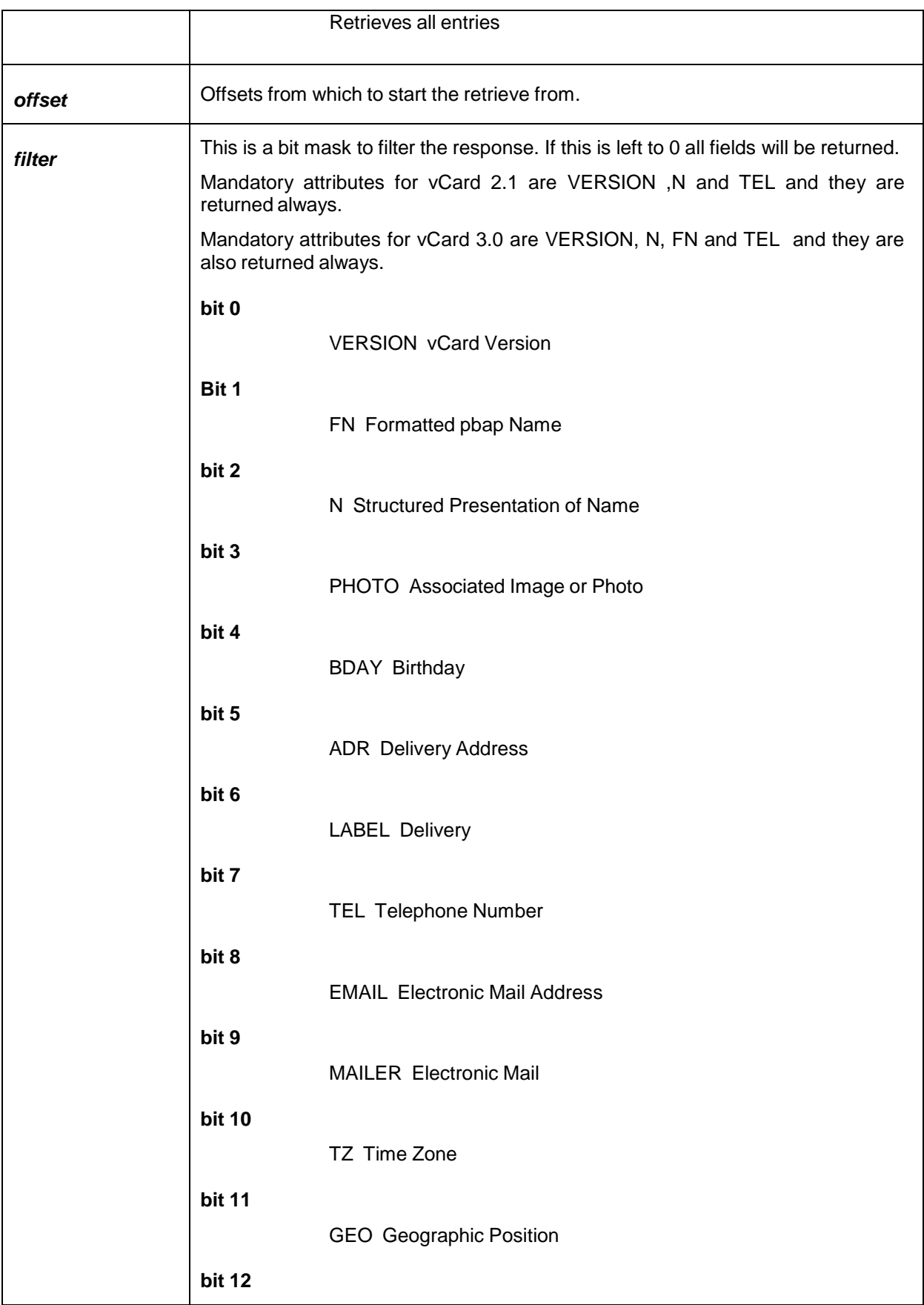

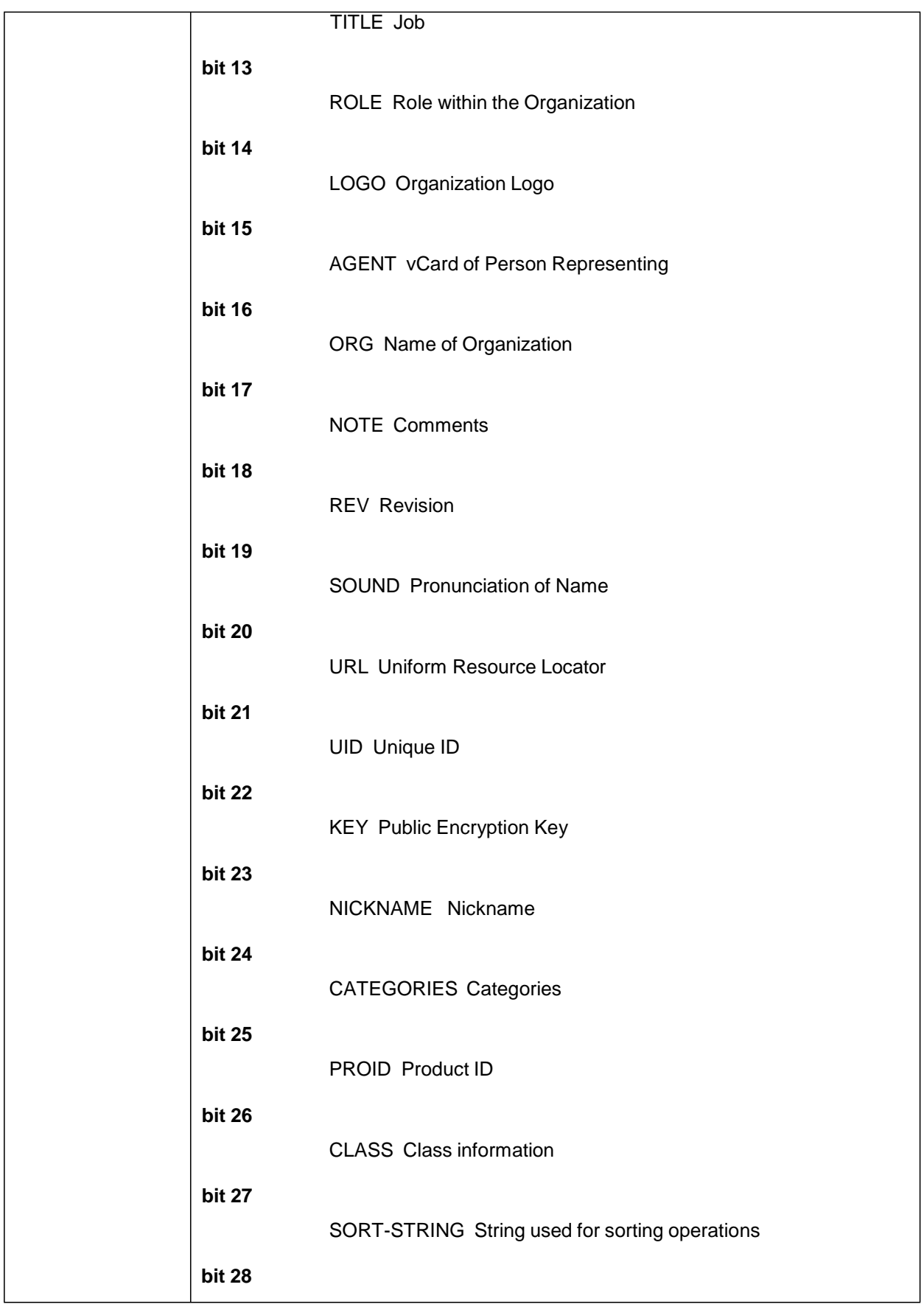

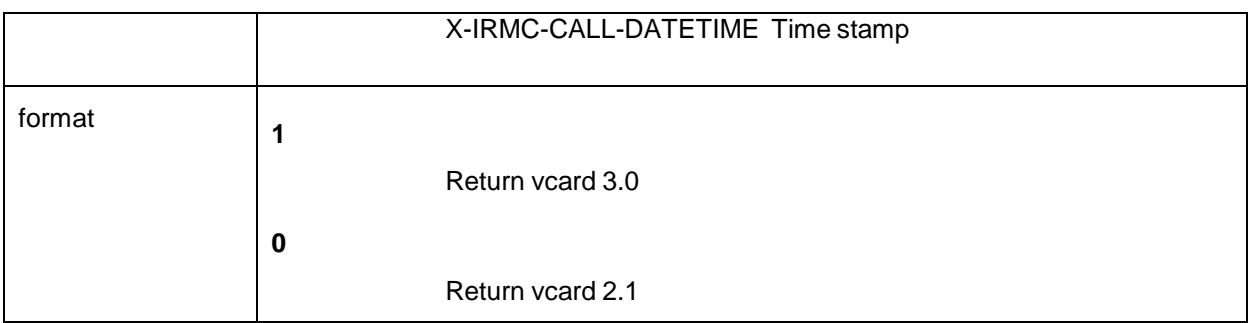

### 2.4.2 Examples

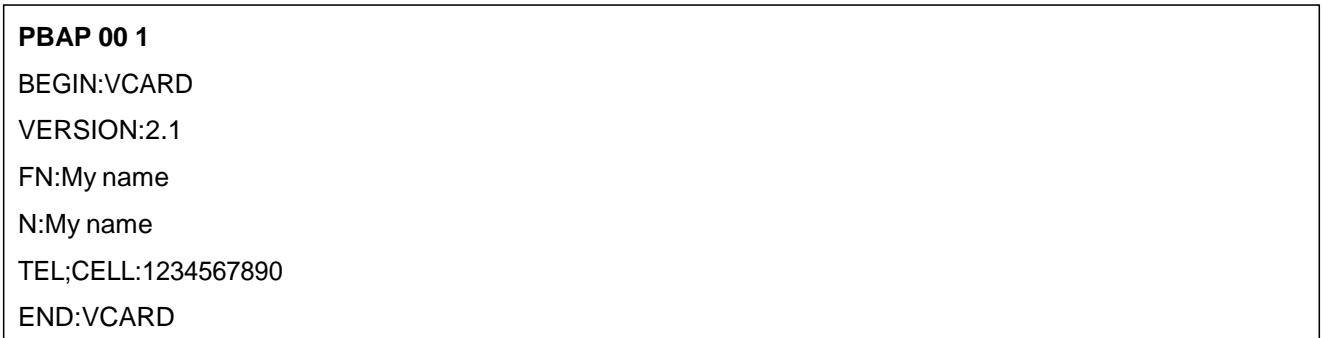

Following the syntax structure, the above command returns the "first" entry in the "Phone's PhoneBook". The example below is another example which shows the Phone's incoming call history of the last two calls

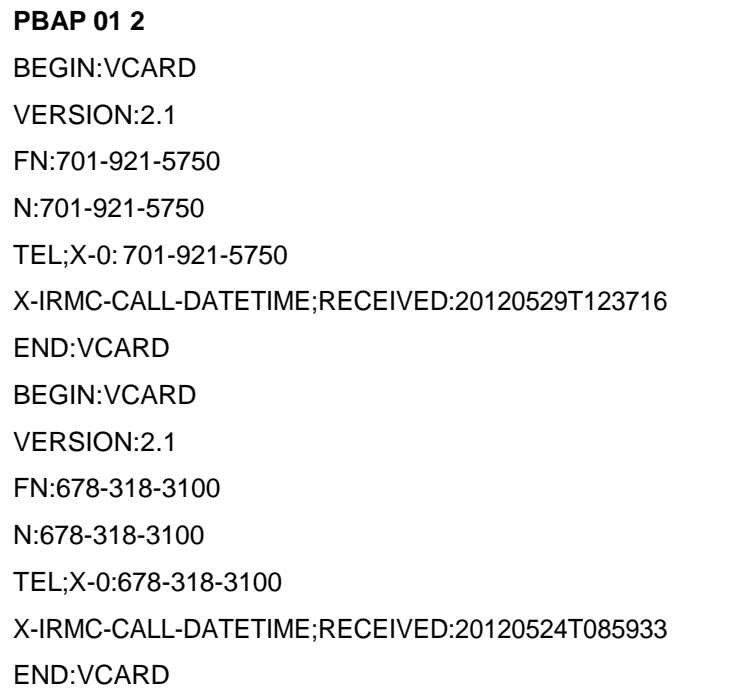

The responses from iWRAP are basically OBEX Frames. This is because the PBAP profile is based on top of OPBEX OPP profile to transfer phone book content. The OBEX frame header format is shown in the table in the following page.

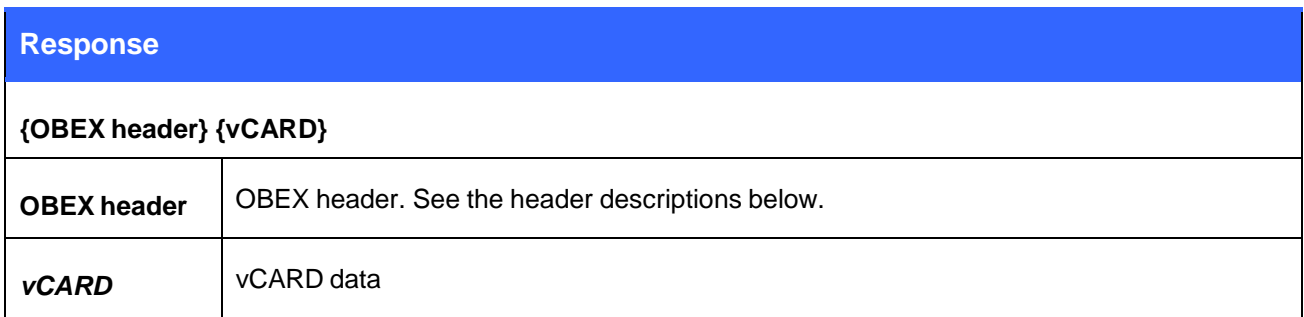

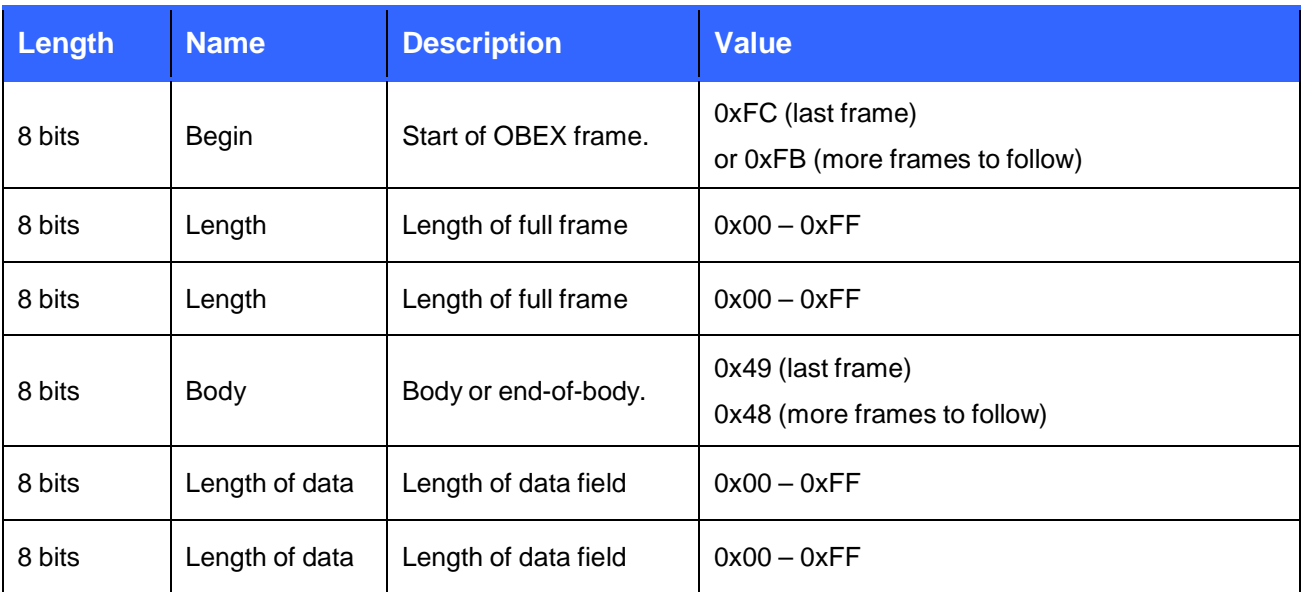

#### **Table 1: OBEX header**

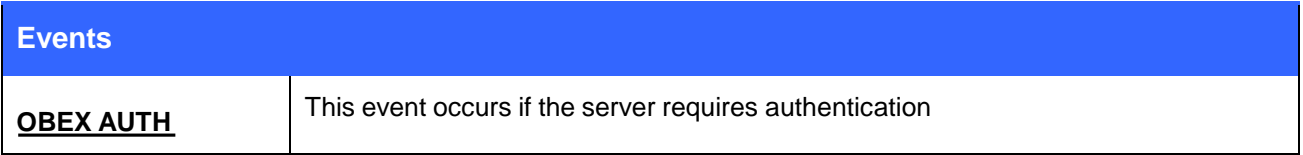

### <span id="page-10-0"></span>2.5 Connection termination

The PBAP connection should be terminated on iWRAP using the "**DISCONNECT**" or "**CLOSE {link\_id}**" command.

If the Virtual Cable Unplug procedure needs to be done, the command "**UNPLUG**" can be issued. It instructs the Host to delete all pairing information of the Device. iWRAP will delete its corresponding pairing information automatically.

PABP connection termination:

#### **CLOSE 0**

NO CARRIER 0 ERROR 0

### <span id="page-11-0"></span>Example connection diagram

An example of PBAP configuration and a simple PBAP connection setup is illustrated below.

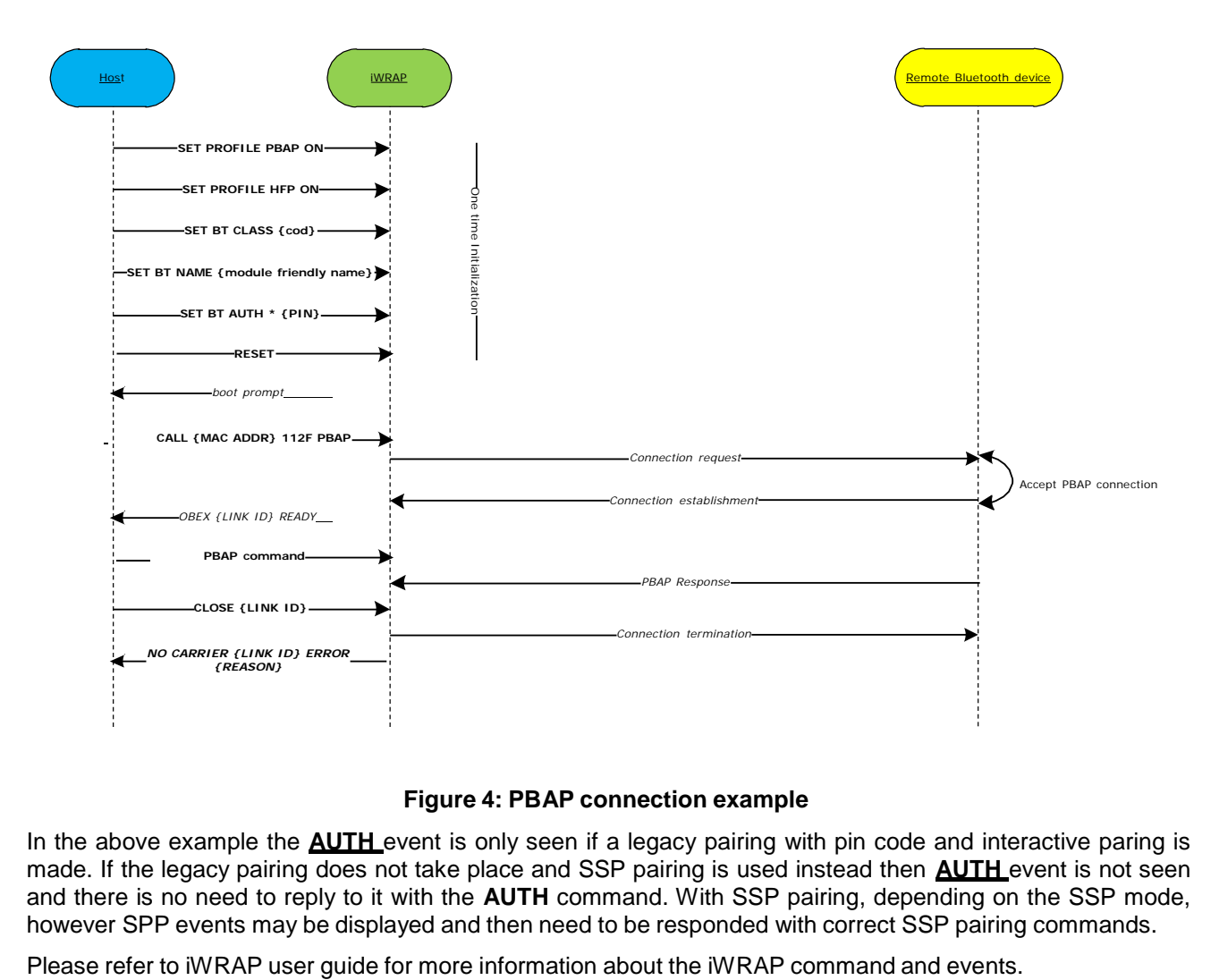

#### **Figure 4: PBAP connection example**

In the above example the **AUTH** event is only seen if a legacy pairing with pin code and interactive paring is made. If the legacy pairing does not take place and SSP pairing is used instead then **AUTH** event is not seen and there is no need to reply to it with the **AUTH** command. With SSP pairing, depending on the SSP mode, however SPP events may be displayed and then need to be responded with correct SSP pairing commands.

# <span id="page-12-0"></span>**3 References**

[1]The Bluetooth SIG, Human Interface Device Profile overview, URL: <http://www.bluetooth.com/Bluetooth/Technology/Works/PBAP.htm>

[2]VCARD File Format, URL: <http://en.wikipedia.org/wiki/VCard>

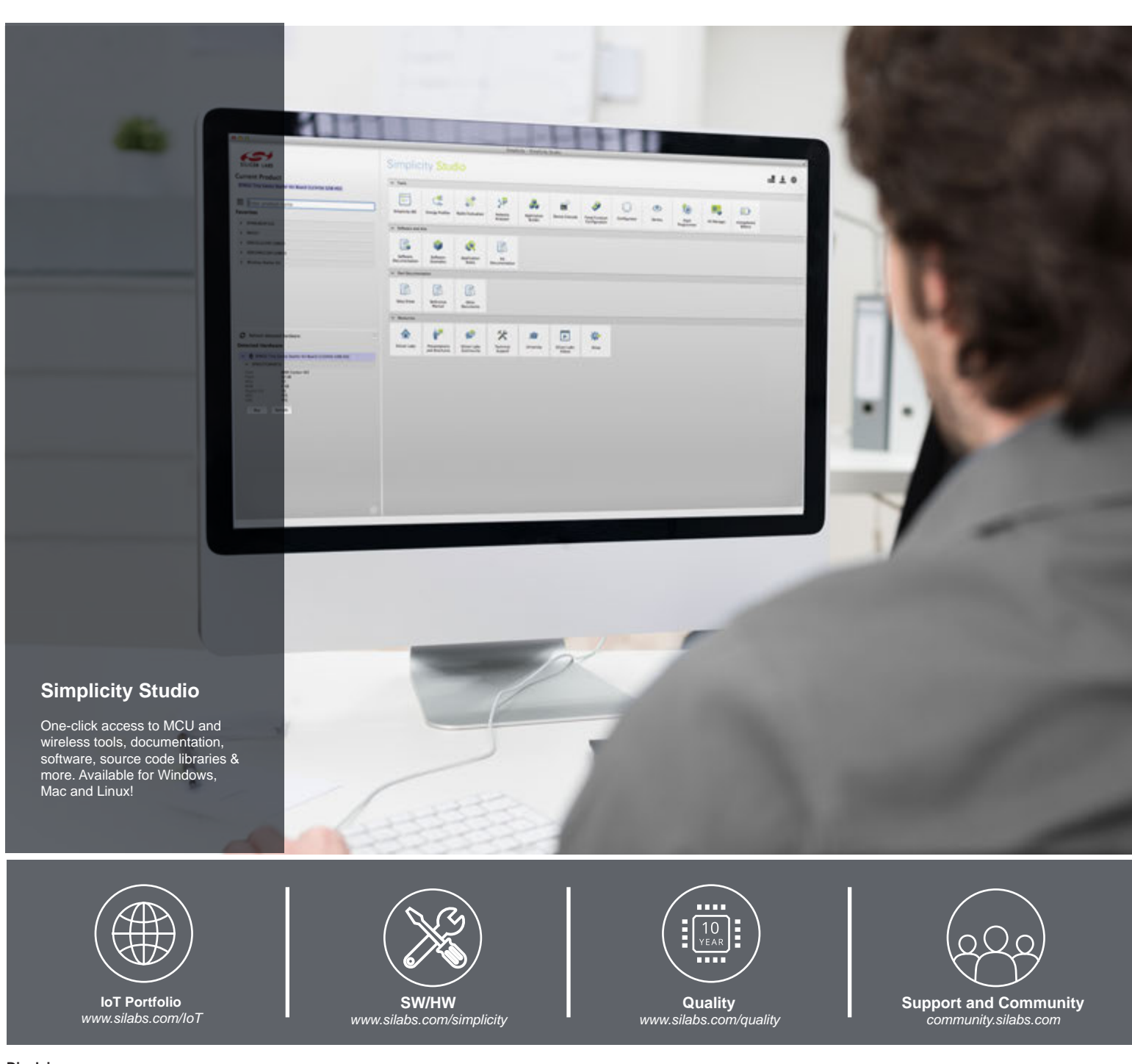

#### **Disclaimer**

Silicon Laboratories intends to provide customers with the latest, accurate, and in-depth documentation of all peripherals and modules available for system and software implementers using or intending to use the Silicon Laboratories products. Characterization data, available modules and peripherals, memory sizes and memory addresses refer to each specific device, and "Typical" parameters provided can and do vary in different applications. Application examples described herein are for illustrative purposes only. Silicon Laboratories reserves the right to make changes without further notice and limitation to product information, specifications, and descriptions herein, and does not give warranties as to the accuracy or completeness of the included information. Silicon Laboratories shall have no liability for the consequences of use of the information supplied herein. This document does not imply or express copyright licenses granted hereunder to design or fabricate any integrated circuits. The products are not designed or authorized to be used within any Life Support System without the specific written consent of Silicon Laboratories. A "Life Support System" is any product or system intended to support or sustain life and/or health, which, if it fails, can be reasonably expected to result in significant personal injury or death. Silicon Laboratories products are not designed or authorized for military applications. Silicon Laboratories products shall under no circumstances be used in weapons of mass destruction including (but not limited to) nuclear, biological or chemical weapons, or missiles capable of delivering such weapons.

#### **Trademark Information**

Silicon Laboratories Inc.® , Silicon Laboratories®, Silicon Labs®, SiLabs® and the Silicon Labs logo®, Bluegiga®, Bluegiga Logo®, Clockbuilder®, CMEMS®, DSPLL®, EFM®, EFM32®, EFR, Ember®, Energy Micro, Energy Micro logo and combinations thereof, "the world's most energy friendly microcontrollers", Ember®, EZLink®, EZRadio®, EZRadioPRO®, Gecko®, ISOmodem®, Precision32®, ProSLIC®, Simplicity Studio®, SiPHY®, Telegesis, the Telegesis Logo®, USBXpress® and others are trademarks or registered trademarks of Silicon Laboratories Inc. ARM, CORTEX, Cortex-M3 and THUMB are trademarks or registered trademarks of ARM Holdings. Keil is a registered trademark of ARM Limited. All other products or brand names mentioned herein are trademarks of their respective holders.

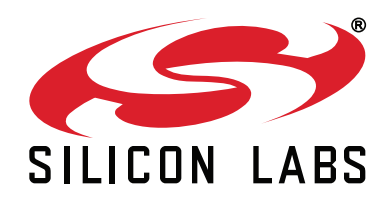

**Silicon Laboratories Inc. 400 West Cesar Chavez Austin, TX 78701 USA**

### **http://www.silabs.com**